SmartConnect is a cloud based integration solution that seamlessly connects your Point of Sale *(POS)* with your EFTPOS terminal. To find out which functions are supported please check with your POS provider.

# **Complete these simple steps to get your terminal integrated with your Point of Sale for the first time.**

# **STEP ONE: Set up Smartpay as a payment method in your POS**

You will need instructions from your POS provider on how to add Smartpay as a payment method. You can find a link to the instructions at **smartpay.co.nz/smartconnect** for each POS provider or give us a call on **0800 476 278**.

#### **STEP TWO: Get a pairing code**

Power on the terminal. If the terminal has not been paired previously it will display "terminal is not paired, pair it now?" *n.b* the screen will display for 60 seconds before disappearing. Select **YES** and an 8-digit pairing code will display.

# **If you do not see this screen, you can get a pairing code by following these steps:**

- 1. Press **MENU**
- 2. Select **CONFIG**
- 3. Enter 833767 and press **ENTER**
- 4. Select **POS INTEGRATIONS**
- 5. Select **AUTHORISE POS**
- 6. You will get a new pairing code
- 7. Enter pairing code in your POS pairing screen

# **STEP THREE: Enter the pairing code into your POS**

Enter the 8-digit pairing code into the POS where instructed from step one.

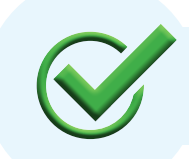

Now you're all ready to take payments **Flip this card over** for the Quick Reference Guide which tells you how to perform key functions in integrated mode.

# **Basic Troubleshooting**

# **How do I know if I have successfully paired?**

The easiest way to check is to check the screen on the EFTPOS terminal.

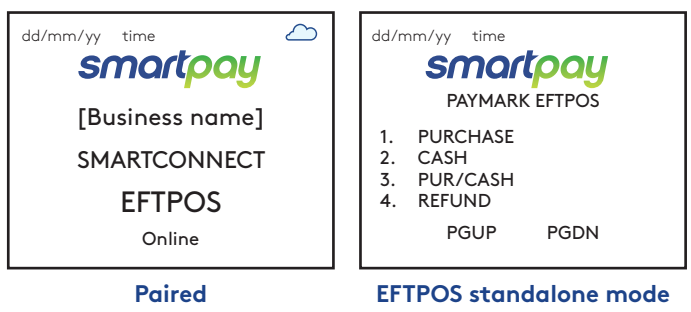

#### **How do I pair multiple devices?**

Give us a call on **0800 476 278** and we will guide you through the steps.

#### **Can I still make transactions if I do not have a network connection?**

Flip

You can make offline transactions on your terminal while in standalone mode. You will need to enable this with your bank. To change back to standalone mode, press **CANCEL** twice on your terminal and select **PAYMARK EFTPOS**

# **Need help?**

Get help online at: **smartpay.co.nz/help** View the full user guide for your terminal at: Call our Technical Helpdesk on **0800 476 278 smartpay.co.nz/guides**

# **SmartConnect | Quick Reference Guide**

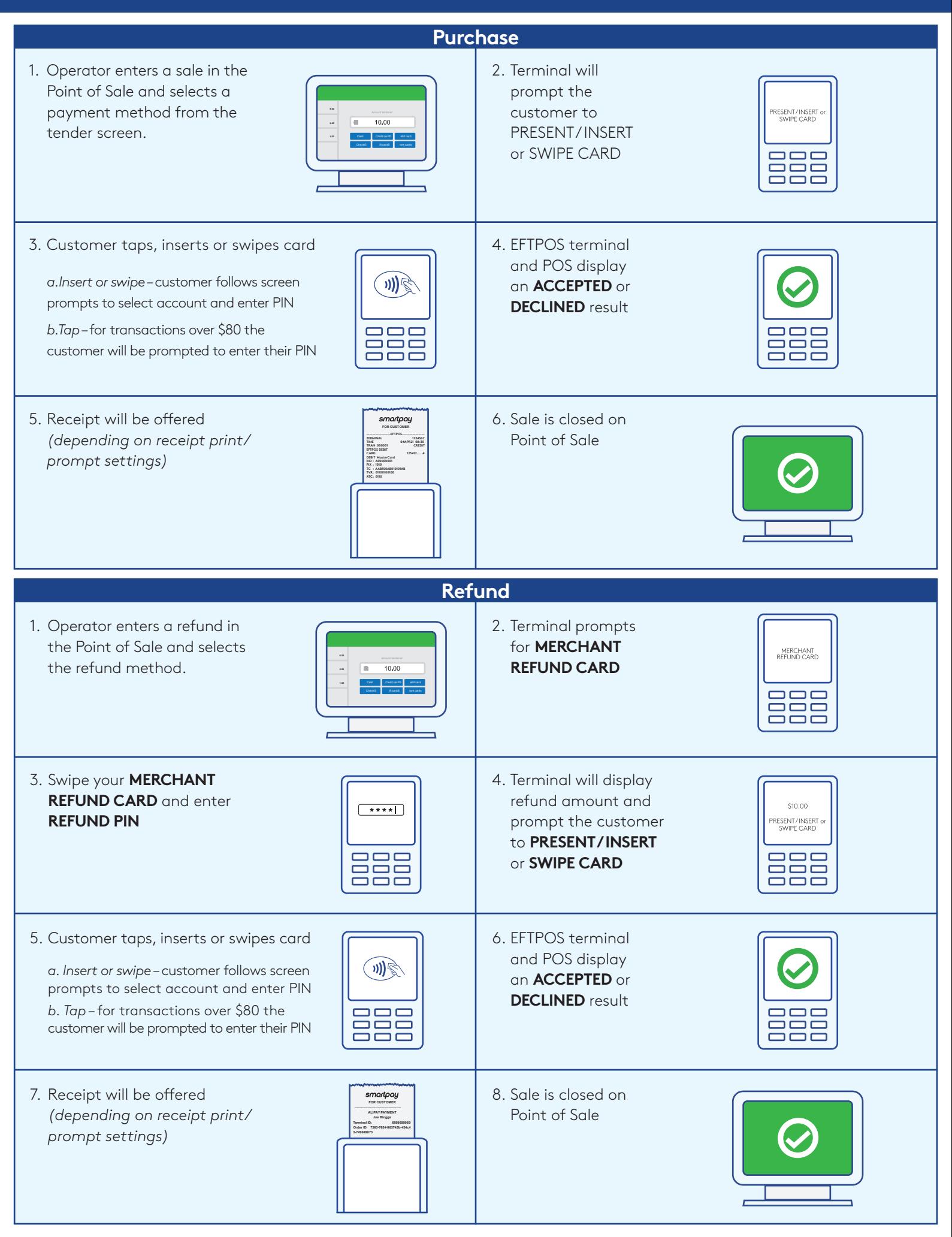

#### **smartpay.co.nz | 0800 476 278**

# smartpay